## Zu Beginn bitte die Website [www.burgenland.radelt.at](http://www.burgenland.radelt.at/) öffnen.

Dann unter dem Register Login registrieren.

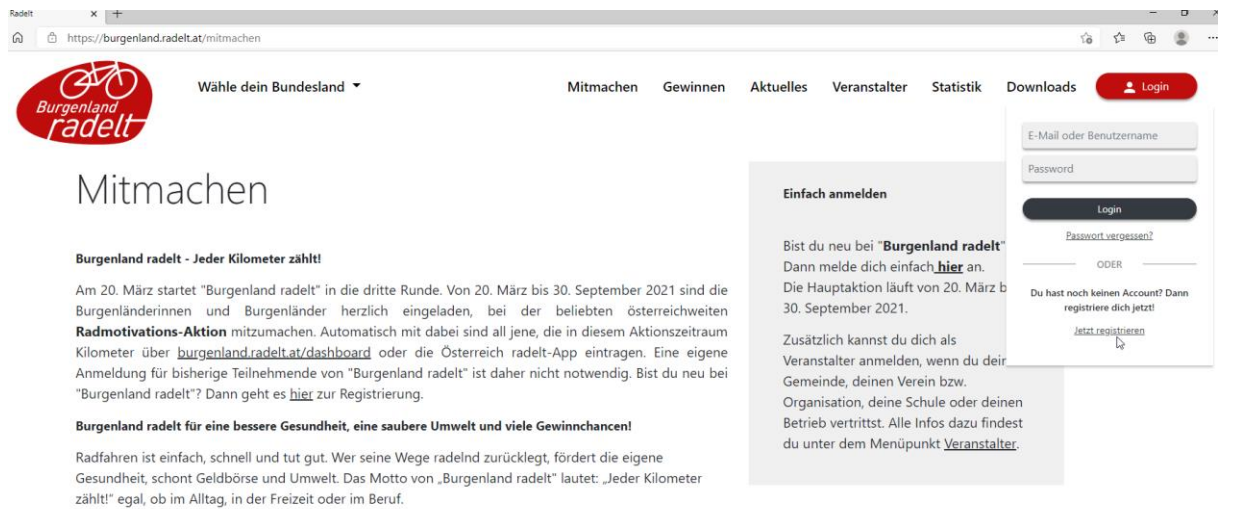

Hast du Lust auf mehr Bewegung, willst du einen Überblick über deine geradelten Kilometer bekommen oder mit Freunden um die Wette radeln und ganz nebenbei auch noch das Klima schützen? Dann lass dir die Chance auf tolle Preise, Gewinnspiele und virtuelle Trophäen nicht entgehen! Neugierig geworden? Sei dabei, wenn ganz Österreich radelt!

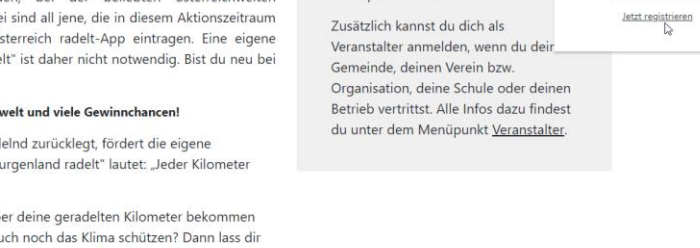

## Wenn man angemeldet ist, schaut so die Benutzer Plattform aus:

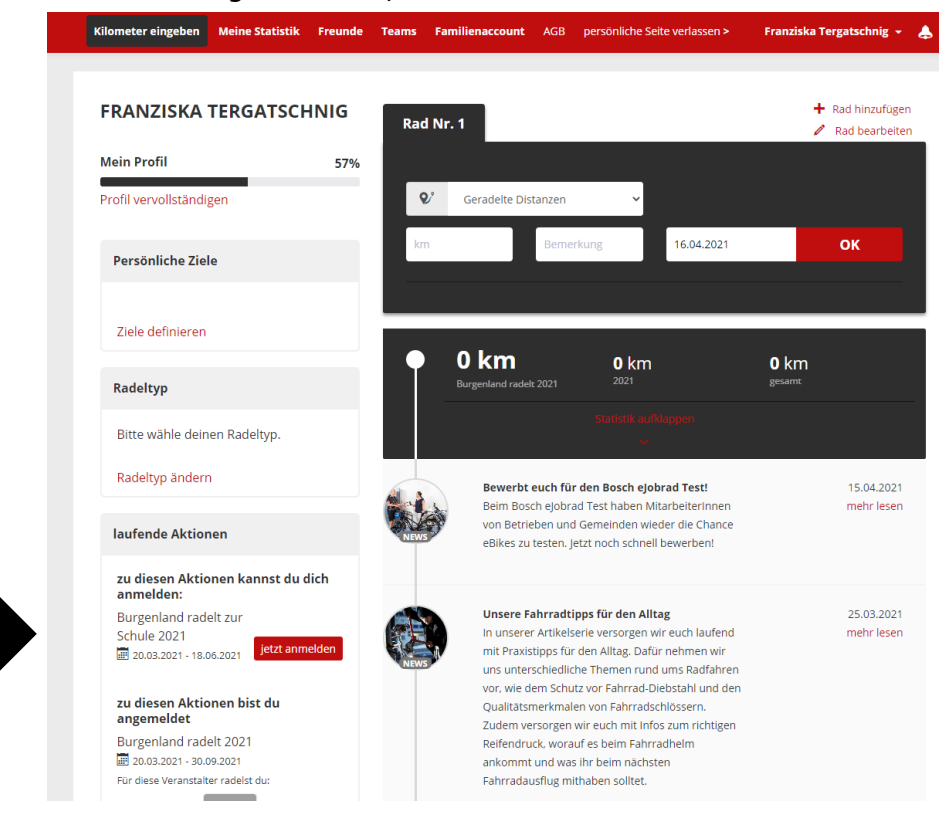

Damit man an einer Aktion teilnehmen kann, muss man sich dazu anmelden. Erst dann können gefahrene Kilometer eingetragen werden.

## Aktion "Burgenland radelt 2021"

Bei dem Veranstalter Meine Wohngemeinde muss man "Gesundes Dorf Sigleß" auswählen.

Und abschließend Auswahl speichern drücken.

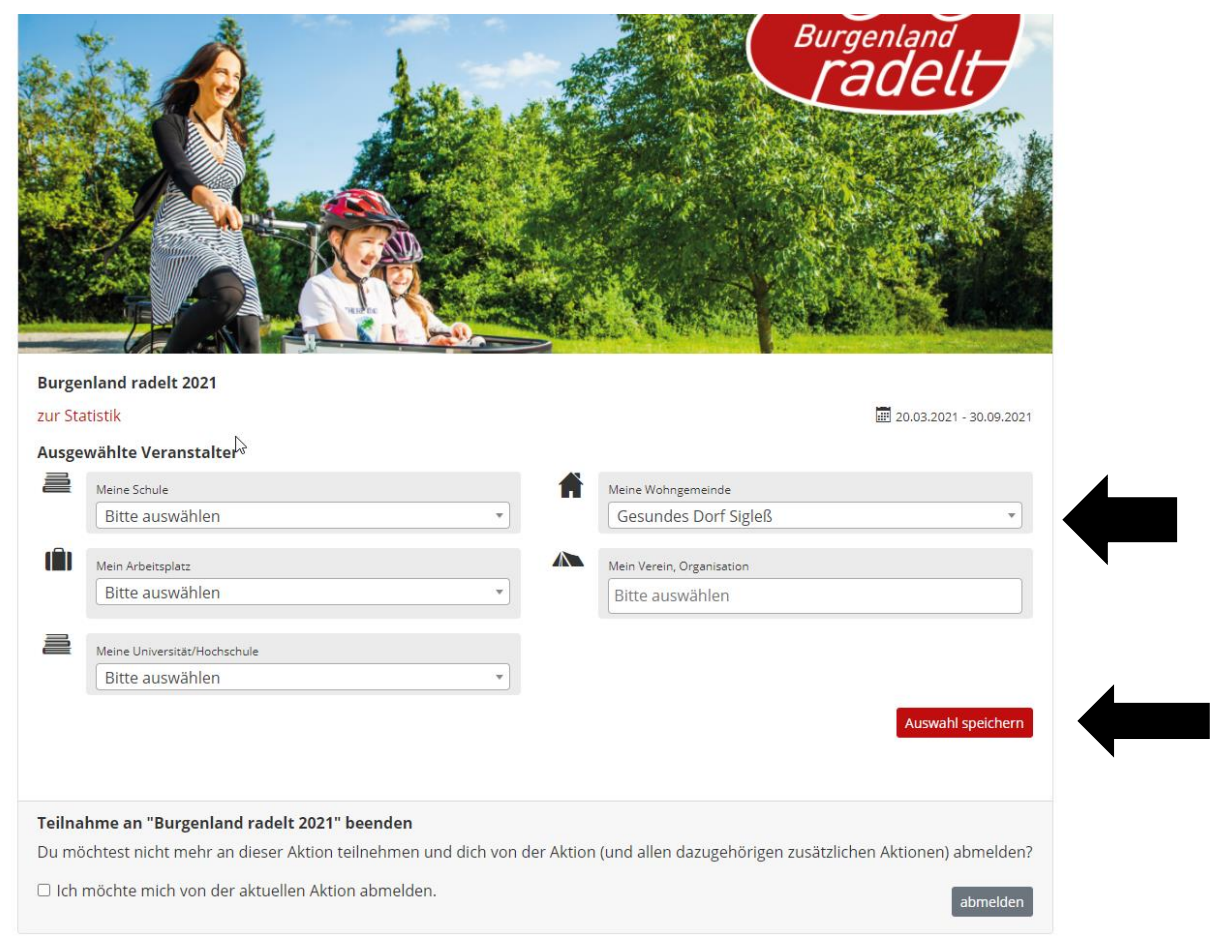

Anschließend zum Register Kilometer eingeben wechseln. Hier können dann die gefahreren Kilometer eingetragen werden.

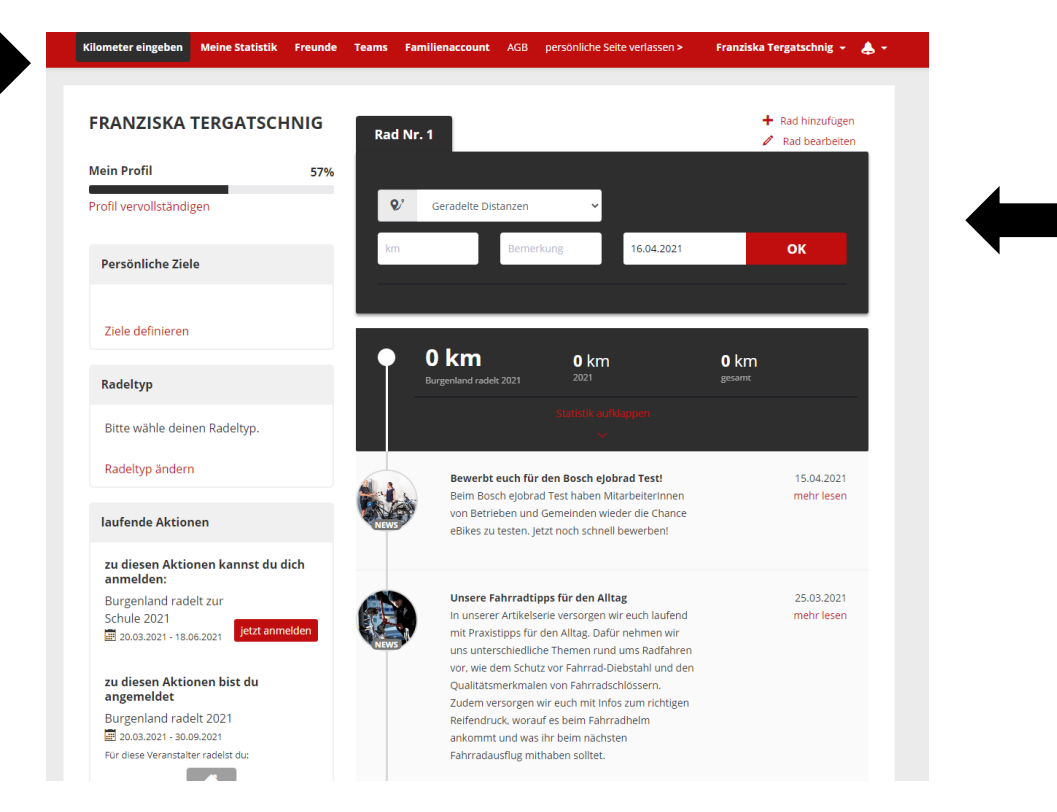